## How to switch the channel mode?

ADVR AHC camera image, you need to check the video channel mode

1. Click on the preview screen in order : Main Menu  $\rightarrow$  Advanced $\rightarrow$  Digital  $\rightarrow$  Channel Type Button

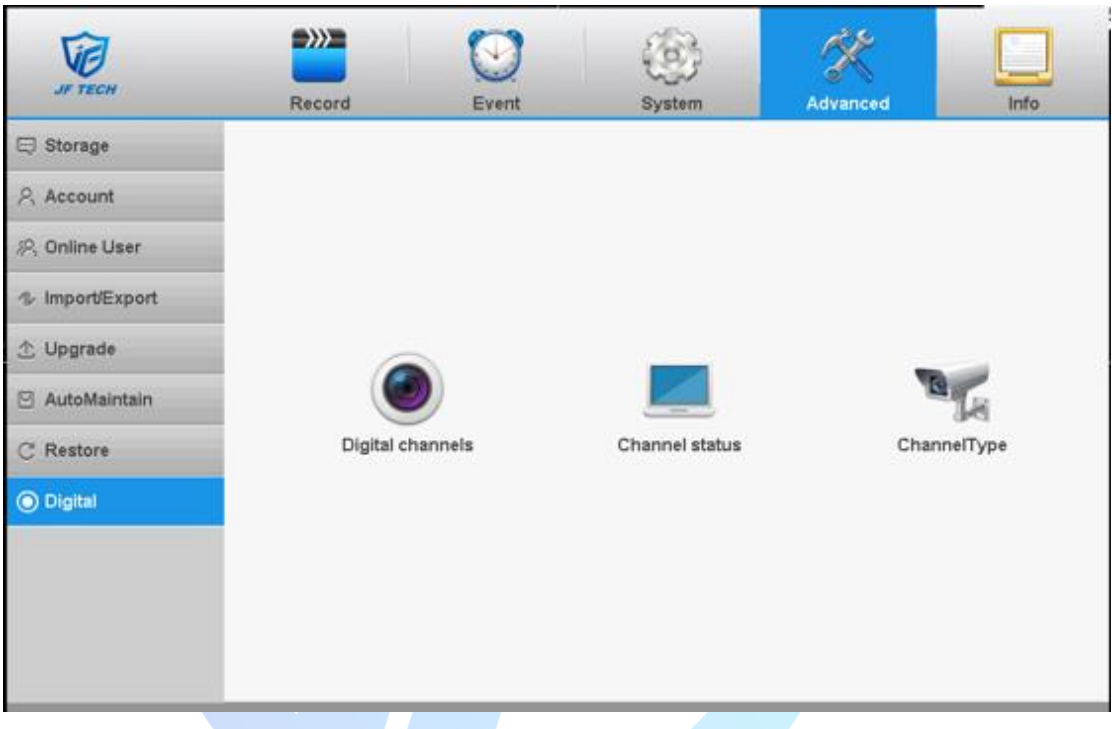

2. You can modify the channel mode icon in the red mark the place  $\rightarrow$  Click OK button

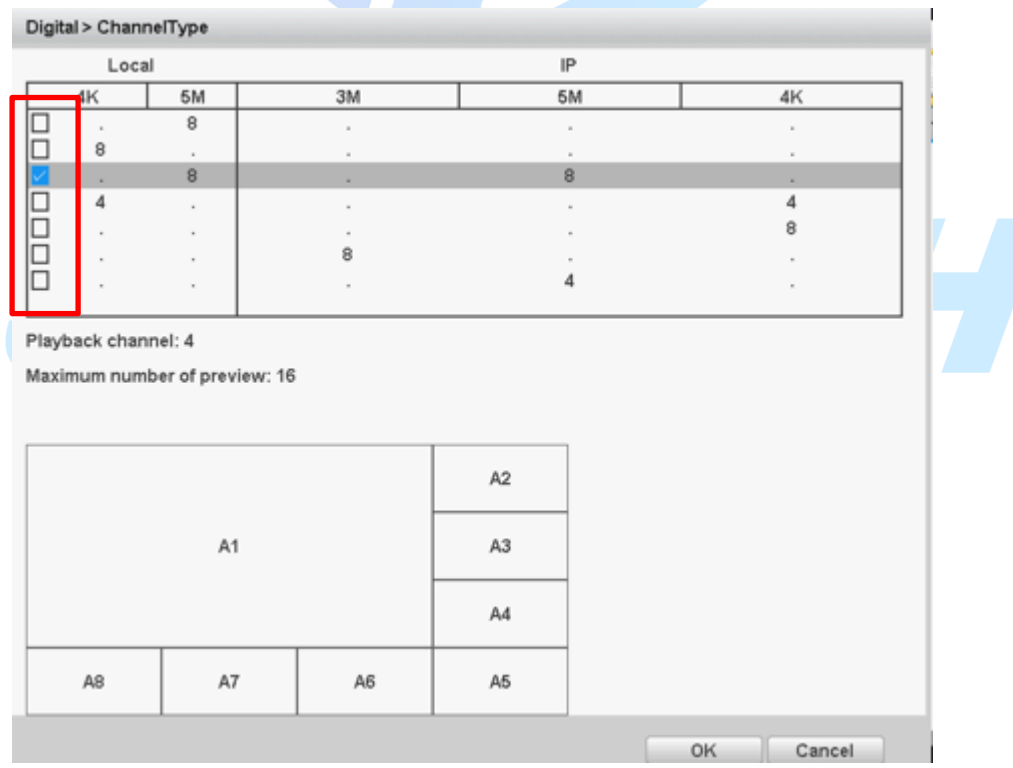

3. Reboot System Now and Finished.

## D/A Conversion

- 1. Function: Custom channel type by user
- 2. Support model : H265 ADVR
- 3. Usage

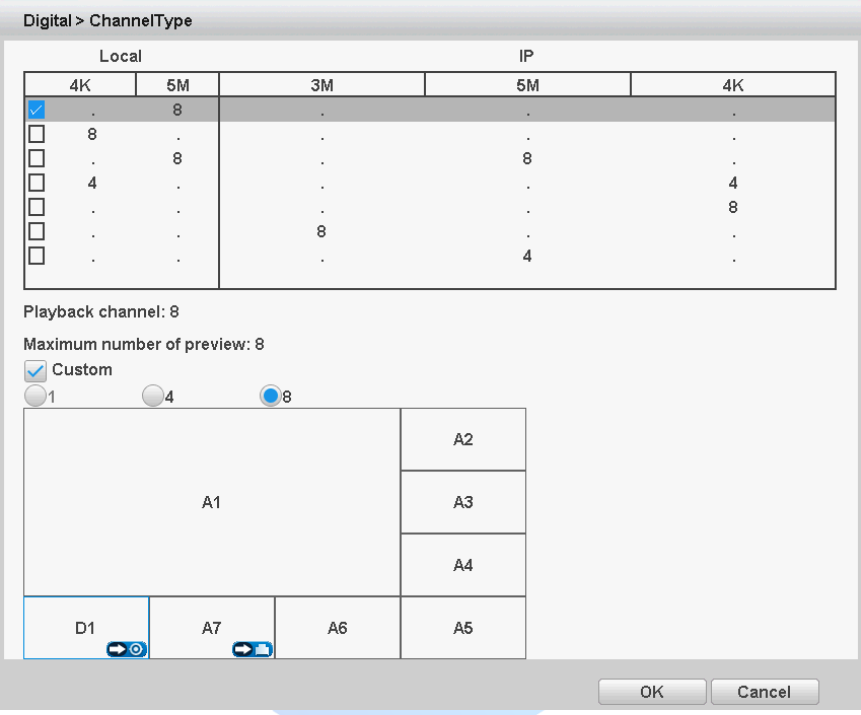

Such as the below picture shown, you could change the analog channel type A8 to digital channel type: Click the icon  $\Box$  in A8.

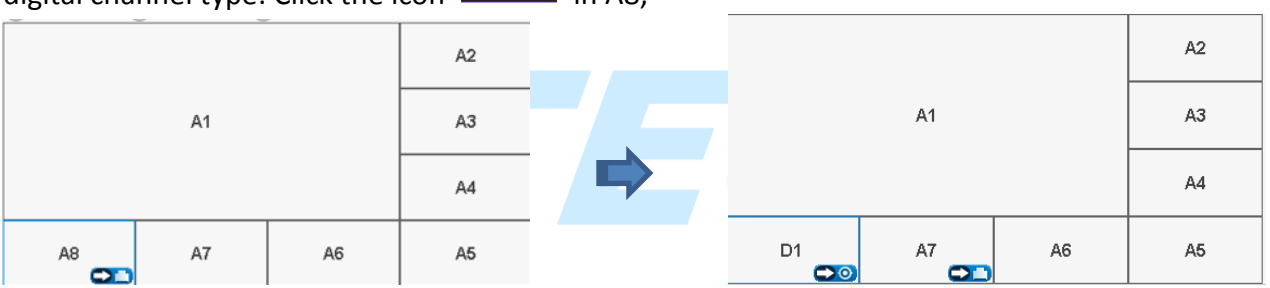

you can switch the digital type(D1) to analog type, click  $\bigcirc$  in D1,

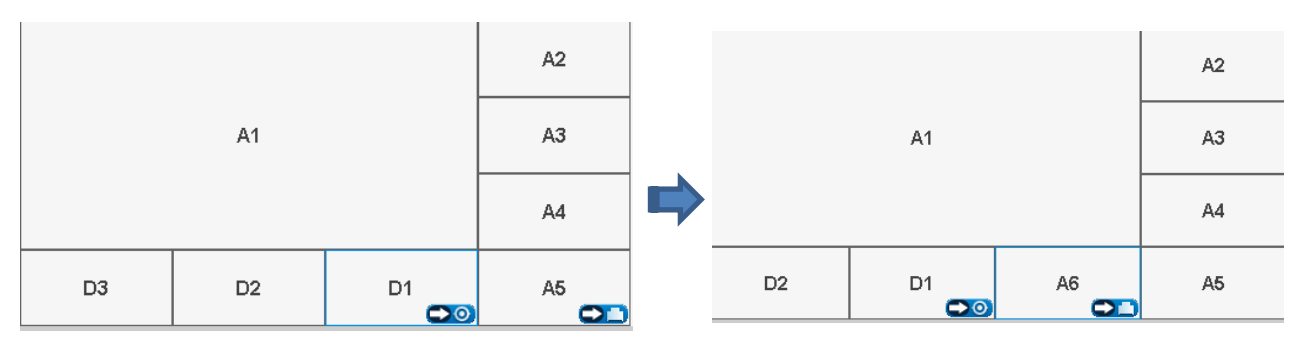

- 4. Note:
- A means Analog(Local mode),D means Digital (IP mode)
- Most models' local mode can support D/A conversion function, please refer to the specific model.

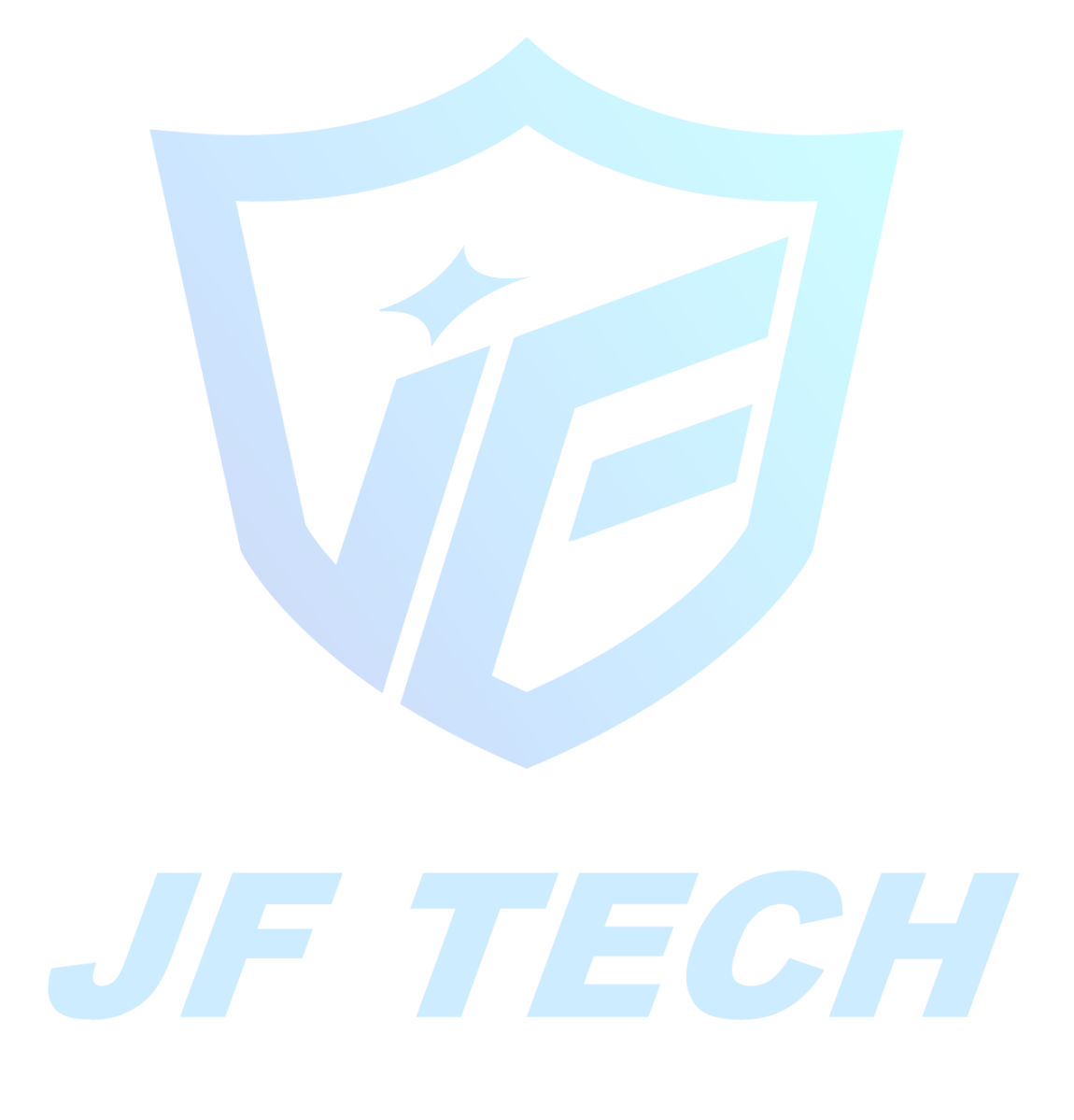